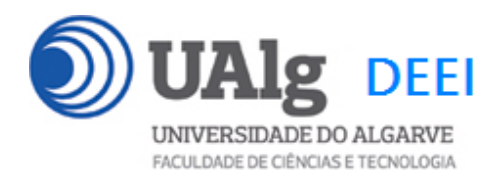

DAW – Exame Ép. Normal 30.01.2020 16:30 – 19:30 C1 0.22 0.23

### LER O ENUNCIADO ATÉ AO FIM ANTES DE COMEÇAR!

O objectivo do exame é construir um site web suportado por uma base de dados relacional. Informação sobre a base de dados encontra-se em ANEXO.

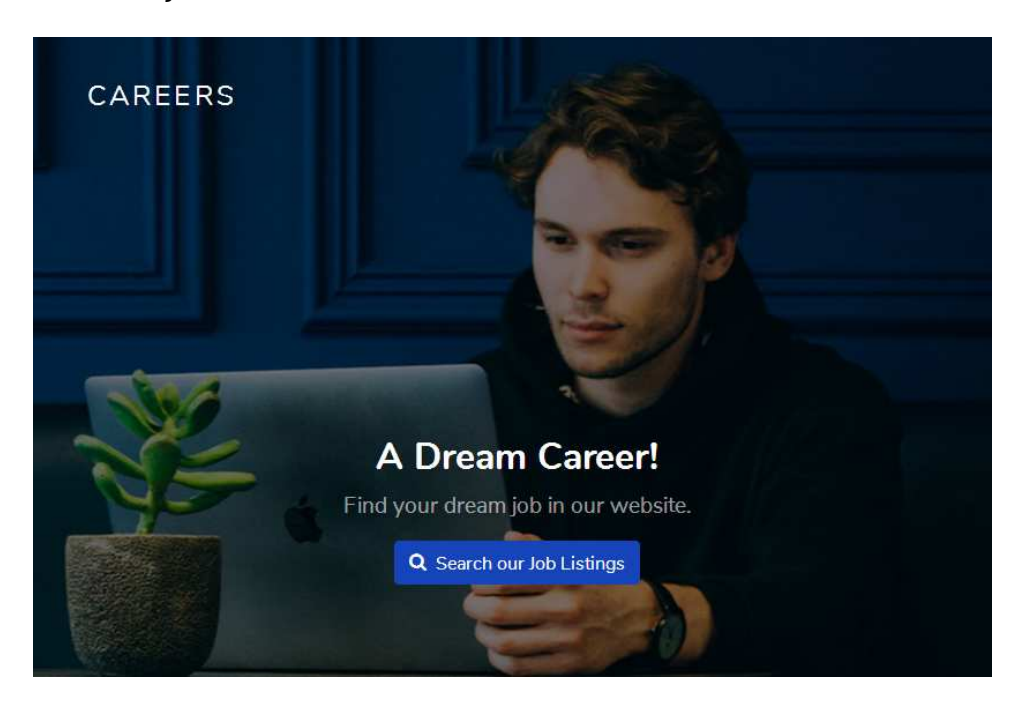

O site web consiste no portal de uma empresa de empregos que permite a utilizadores registados publicar anúncios de empregos. O site tem as seguintes páginas:

- 1. "**Home**" é a página de rosto do site;
- 2. "**Job Listings**" é a página principal do site;
- 3. "**Register**" para registo de utilizadores;
- 4. "**Login**" para o login de utilizadores;
- 5. "**Publish**" permite ao utilizador registado publicar o anuncio de novo emprego
- 6. "**Message**" permite enviar mensagens

É dado acesso a um conjunto de templates HTML construídos em Boostrap fornecidos pela empresa de web design colorlib.com.

Solicita-se ao aluno a realização do site web em Laravel versão 5.4, apenas das páginas acima descritas.

Ep. RECURSO DAW 30.01.2020 1/18

### **PRELIMINARES**

**A.** Faça login por ssh (com o PuTTY, por exemplo) no servidor com o IP 10.10.23.183 a12345@daw:~\$

**B.** Mude (change directory) para a pasta public\_html:

a12345@daw:~\$ cd public\_html

**C.** Faça download para a pasta "RECURSO", do código do site web

a12345@daw:~/public\_html\$

git clone https://github.com/jmatbastos/RECURSO.git RECURSO

#### **D.** Dê permissões de escrita em pastas seleccionadas

a12345@daw:~/public\_html/\$ chmod -R g+w RECURSO/storage

a12345@daw:~/public\_html/\$ chmod -R g+w RECURSO/bootstrap/cache

#### **E.** Crie a sua cópia da base de dados

a12345@daw:~/public\_html\$ mysql -u a12345 -p db\_a12345 < RECURSO/database.SQL

#### **NOTAS:**

-

- **substitua "12345" pelo seu número de aluno!**
- Se **não** se recorda da password da sua base de dados, recupere-a com o comando

a12345@daw:~\$ /usr/local/bin/mysql-db

• Se tiver **dificuldade** em criar a base de dados em linha de commando pode utilizar o acesso web **phpMyAdmin** e os comandos SQL descritos no APÊNDICE 2

<sup>\*</sup> NOTA: a pasta "RECURSO" é criada automaticamente pelo comando git clone

### **F. Altere o ficheiro ".env" para utilizar as credenciais da sua base de dados**.

```
a12345@daw:~/public_html$ cd RECURSO 
a12345@daw:~/public_html/RECURSO $ nano .env
```

```
DB_CONNECTION=mysql 
DB_HOST=127.0.0.1 
DB_PORT=3306
DB_DATABASE=db_a12345
DB_USERNAME=a12345DB_PASSWORD=<mark>******</mark>
```
### **G. Teste a instalação do framework**

A partir do seu browser preferido vá ao seguinte URL

http://10.10.23.183/~a12345/RECURSO

Deverá receber uma página web de boas-vindas

DOCUMENTATION LARACASTS NEWS FORGE GITHUB

Ep. RECURSO DAW 30.01.2020 3/18

## **1. [2 valores] FUNCIONALIDADE "HOME"**

A funcionalidade "Home" é página de rosto do site

Construa o template Blade para esta página.

SUGESTÃO: Adapte o template "index.html" fornecido pela empresa de web design. Encontra este template na pasta "assets" (bem como os componentes imagens, css, e javascript utilizados).

http://10.10.23.183/~a12345/RECURSO/assets/index.html

Pode ver um demo desta página no URL

**CAREERS A Dream Career!** Find your dream job in our website. Q Search our Job Listings

Construa o método no controlador Carers.php responsável por gerar a página de rosto do site

O botão "Search our Job Listings" é um hyperlink ("/job-listings") que permite mostrar a página com os já empregos publicados

### **NOTA:**

• O seu site TEM que ser portável; utilize sempre as funções action(), url() e asset() para gerar todos os hyperlinks internos!

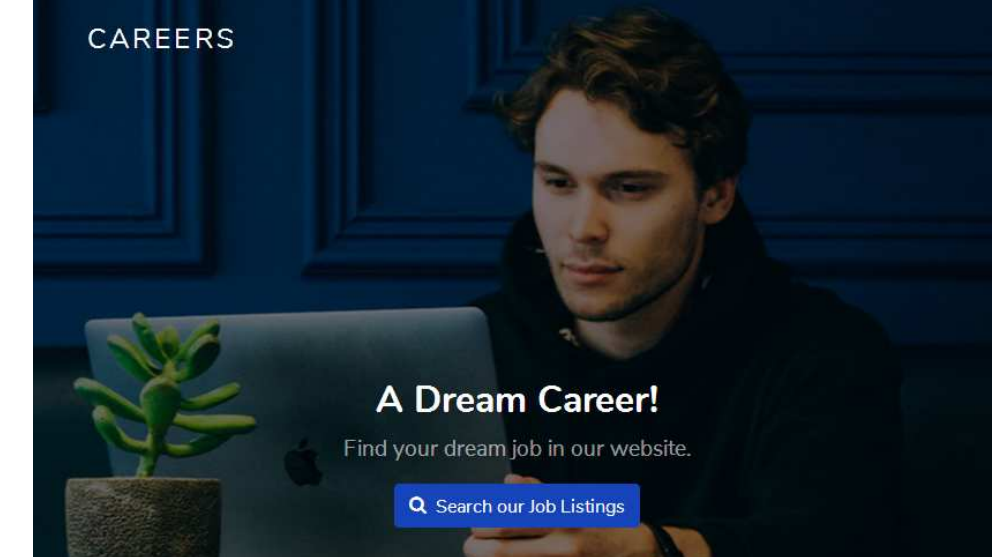

- É OBRIGATÓRIO o único controlador do seu site ser Careers.php e TODOS os métodos necessários para gerar este site encontrarem-se neste controlador,
- EXCEPTO todas as queries à base de dados, que têm que se encontrar no ficheiro Careers\_model.php (caso use a classe Eloquent esta restrição é levantada e pode utilizar um modelo para cada tabela da base de dados)
- É OBRIGATÓRIO a página de entrada no site ser

http://all.deei.fct.ualg.pt/~a12345/RECURSO/index.php/home

(ou http://all.deei.fct.ualg.pt/~a12345/RECURSO/home)

NOTA: Se vai utilizar o seu PC ou portátil como sistema de desenvolvimento **é imperativo ter instalada a versão Laravel 5.4**, caso contrário poderá ser obrigado a modificar o seu código para ele correr no servidor web do departamento!

### **2. [5 valores] FUNCIONALIDADE "JOB LISTINGS"**

A funcionalidade "Job Listings" é página principal do site e contem uma lista dos empregos publicados.

Construa o template Blade para esta página.

SUGESTÃO: Adapte o template "job-listings.html" fornecido pela empresa de web design. Encontra este template na pasta "assets"

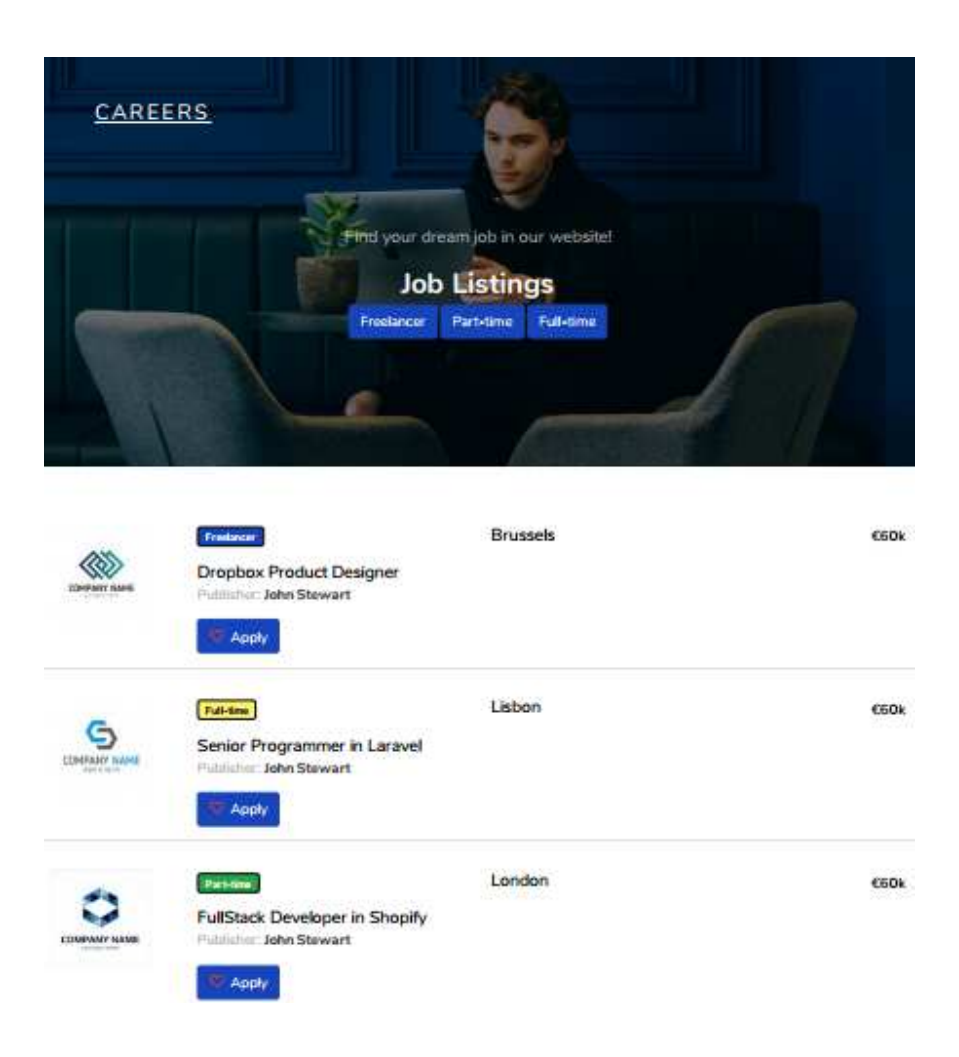

Construa o método no controlador Careers.php e a query correspondente no controlador Careers\_model.php responsável por fazer uma lista de todos as ofertas de emprego existentes na tabela "jobs" da base de dados

Ep. RECURSO DAW 30.01.2020 6/18

- A página principal do site ("/job-listings"), mostra todas as ofertas de emprego
- A página principal do site tem um menu de "job categories" (Full-time, Part-time etc) criado dinâmicamente a partir da tabela "jobcategories" existente na base de dados. Para cada "job category" deverá haver um hyperlink (com URL "/joblistings/1", "/job-listings/2" etc).
- Para cada emprego mostre a imagem, a categoria, o titulo, o "publisher", a localização e o salario existentes na tabela "jobs" da base de dados
- Para cada emprego deverá ser mostrado um hyperlink "Apply" (com URL "/apply/1", "/apply/2" etc). Nota: a funcionalidade "apply" NÃO vai ser implementada neste exame.

# **3. [1.5 valores] FUNCIONALIDADE "REGISTER"**

A funcionalidade "Register" permite registar um utilizador.

Construa o template Blade para esta página. SUGESTÃO: Adapte o template "register.html" fornecido pela empresa de web design. Encontra este template pasta "assets".

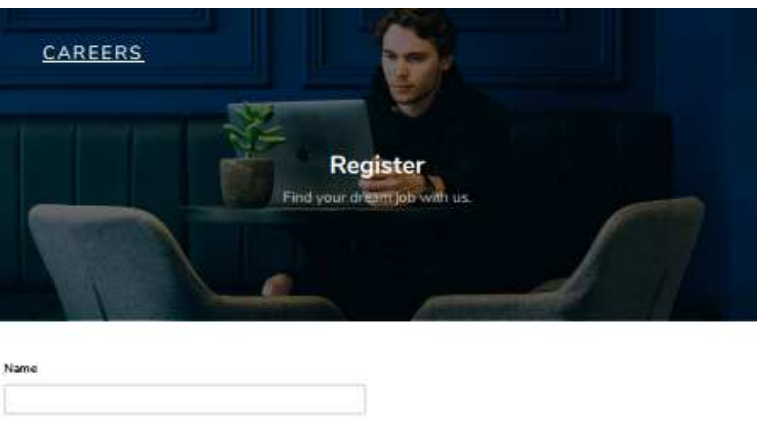

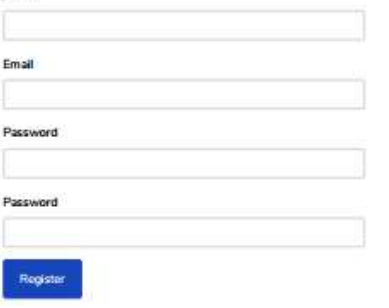

Construa o método no controlador Careers.php

- Se todos os campos obrigatorios não estão preenchidos, redirecciona novamente para o formulario com uma mensagem de erro
- Se todos os campos obrigatórios estão correctamente preenchidos, e o email ainda não existe na base de dados, regista o utilizador na tabela "publishers" utilizando a query correspondente no controlador Careers model.php. Redirecciona para a página message com a mensagem "Welcome user to our site"**.**  SUGESTÃO: Adapte o template "message.html" fornecido pela empresa de web design. Encontra este template pasta "assets".

A password\_digest é a hash utilizando o algoritmo MD5 da password: \$password\_digest = substr(md5(\$password),0,32). Pode utilizar a função  $MySQL Now()$ ou a função PHP date("Y-m-d  $H: i:s"$ ) para actualizar os campos created\_at, updated\_at da tabela "publishers"

Ep. RECURSO DAW 30.01.2020 8/18

## **4. [1.5 valores] FUNCIONALIDADE "LOGIN" & "LOGOUT"**

A funcionalidade "Login" permite autenticar um utilizador. A funcionalidade "Logout" permite fazer reset à sessão.

Construa o template Blade correspondente.

SUGESTÃO: Adapte o template "login.html" fornecido pela empresa de web design. Encontra este template na pasta "assets"

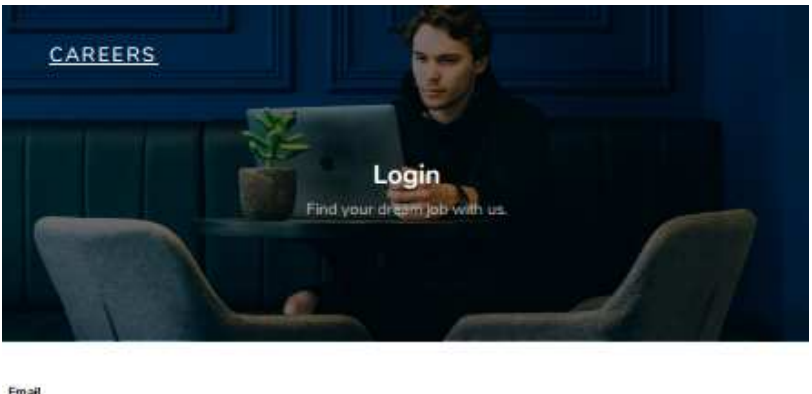

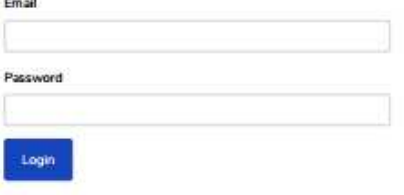

Construa os métodos necessários no controlador Careers.php e a query correspondente no controlador Careers model.php,

- em caso de sucesso no login:
	- o regista no array da sessão os dados "id" e "name" do utilizador retirados da base de dados
	- o Na página "Job Listings" o hyperlink "Login" transforma-se no hyperlink "Logout" e o hyperlink "Register" transforma-se no texto "Welcome user" (onde "user" é o nome do utilizador registado)
	- o Na página "Job Listings" aparece um novo hyperlink "Publish"
	- o re-direcciona para a página "Job Listings" ou (à sua escolha) para a página "message" com a mensagem "Welcome back!"
- em caso de insucesso no login
	- o re-direcciona novamente para a página login.
	- o Envia a mensagem de erro "Login failed"

## **5. [3 valores] FUNCIONALIDADE "PUBLISH"**

A funcionalidade "Publish" permite ao utilizador registado publicar um novo anuncio

Construa o template Blade para esta página.

SUGESTÃO: Adapte o template "publish.html" fornecido pela empresa de web design. Encontra este template na pasta "assets".

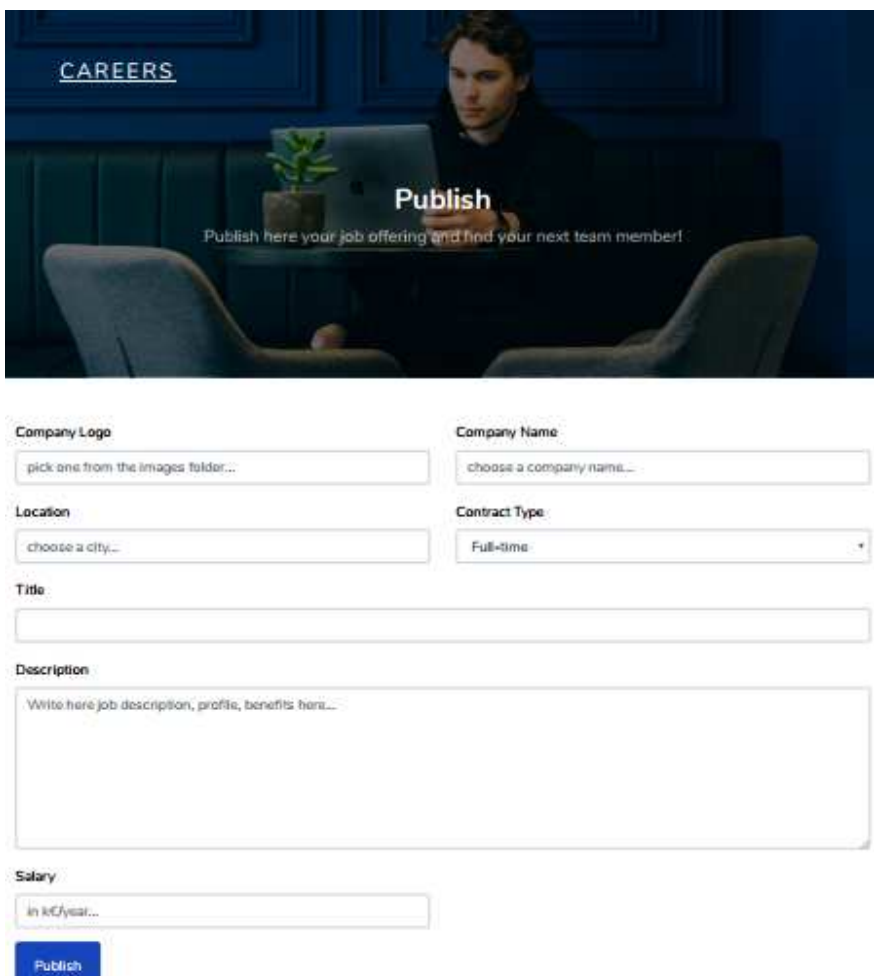

Construa o método no controlador Careers.php e a query correspondente no controlador Careers\_model.php responsável por introduzir o anuncio na tabela "jobs" da base de dados, com os dados constantes do formulario (localização, categoria, titulo, descrição, salario, etc)

• A categoria é um menu "drop down" dinâmico criado a partir de uma query à tabela "jobcategories"

- Para o campo "logotipo" da empresa pode escolher uma foto da pasta "/assets/images" (1.jpg ... logo\_visa.svg)
- Para os outros campos (location, company, etc) invente...
- No campo "Salary" ponha um numero entre 10 e 100 ...
- Pode utilizar a função MySQL NOW() ou a função PHP date("Y-m-d H:i:s") para actualizar o campo created\_at da tabela "jobs"
- em caso de insucesso no registo
	- o re-direcciona novamente para a página publish indicando os erros. Todos os campos do formulário correctamente preenchidos devem ser devolvidos
- em caso de sucesso no registo
	- o redirecciona para a pagina "Job Listings" ou (à sua escolha) para a página "message" com a mensagem "Job offer successfully added!"

### **5. [4 valores] FUNCIONALIDADE "REGISTER REVISITED & EMAIL"**

O objectivo desta nova funcionalidade no registo de utilizadores é garantir que apenas utilizadores que validaram o seu email podem fazer login.

**Re-programe o método "register\_action"** para no momento do registo

• introduzir um "activation digest" na tabela "publishers". O activation\_digest é a hash utilizando o algoritmo MD5 do tempo actual:

```
$activation\_digest = substr(md5(time))), 0, 32);
```
• Re-programe ainda o método "register\_action" para ser enviado um email ao utilizador que fez o registo com o texto

```
Acabou de se registar no site Careers
Para activar a sua conta clique no link
http://10.10.23.183/~a12345/RECURSO/activate/00ab27504b19f41fc42dcee1d6ad4446
Se NAO se registou no site IGNORE este email.
Cumprimentos,
webmaster!
Pagina Web: http://intranet.deei.fct.ualq.pt/DAW/
E-mail:
             webmaster@deei.fct.ualq.pt
NOTA: Nao responda a este email, nao vai obter resposta!
```
onde "a12345" é o seu número de aluno e "00...46" é o activation digest introduzido na na tabela "publishers" da base de dados.

SUGESTÃO: Adapte o template "email.html" fornecido pela empresa de web design. Encontra este template na pasta "assets".

• redirecione para a página "Message" com a mensagem "Registration successfull, check your email to activate!"

**Construa o método activate** no controlador Careers.php e a query correspondente no controlador Careers\_model.php responsável por

Ep. RECURSO DAW 30.01.2020 12/18

- fazer o update na tabela "publishers" do campo activated=1.
- Pode utilizar a função MySQL NOW() ou a função PHP date("Y-m-d H:i:s") para actualizar o campo activated\_at da tabela "publishers"
- O método activate deve redirecionar para a página "Message" com
	- o em caso de sucesso com a mensagem "Activation success, please login!",
	- o em caso de insucesso com a mensagem "Activation failed"

**Re-programe o método "login\_action"** para APENAS permitir o login de utilizadores que tem o campo activated=1.

Teste a nova funcionalidade registando o utilizador com um email válido a que você tenha acesso (exemplo a12345@ualg.pt) !

NOTA: em caso de dificuldade na recepção do email, pode testar a funcionalidade escrevendo no browser

http://10.10.23.183/~a12345/RECURSO/activate/activation\_digest

onde activation\_digest é o hash que você inseriu na tabela "publishers"

### **6. [3 valores] FUNCIONALIDADE " ON MOUSE OVER"**

Adicione ao template "job-lstings.blade.php" uma funcionalidade em Javascript ou JQuery de forma que se o "rato" passar "algures" em cima de uma oferta de emprego o campo "location" deve ser substituido pelo conteúdo do campo "description" da tabela "jobs".

Se o "rato" sair de cima dessa oferta de emprego deve aparecer novamente o conteudo do campo "location".

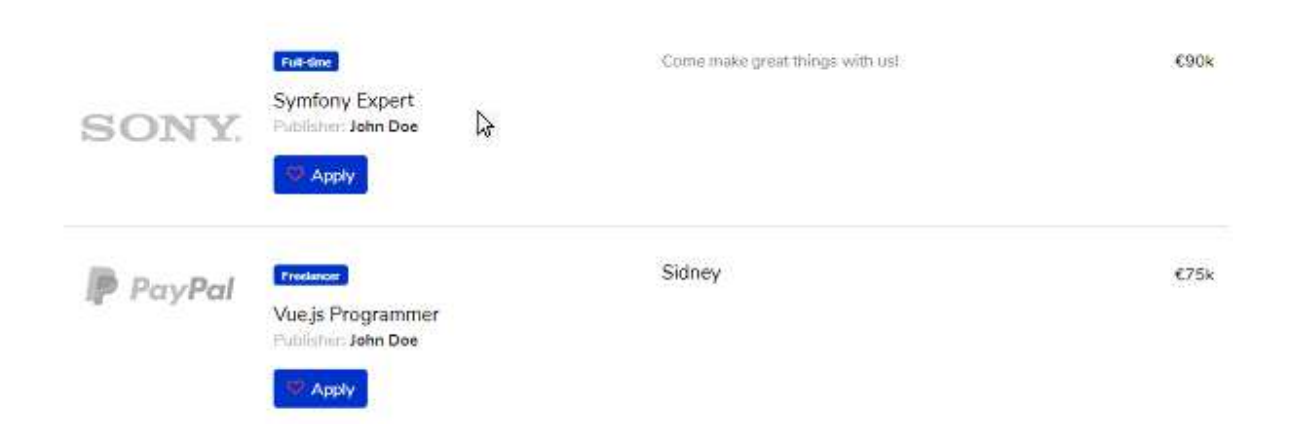

No exemplo mostra-se um screenshot com o "rato" em cima da oferta de emprego "SONY".

### **NOTAS:**

• Caso tenha trabalhado no seu portatil, **é obrigatório fazer o upload de todos os ficheiros** para a pasta "RECURSO" no seu site web pessoal

/users/a12345/public\_html/RECURSO

(onde 12345 é o seu número de aluno). Utilize scp (Linux) ou WinSCP (Windows) ou FileZilla (Windows e MAC) para fazer a cópia. As permissões dos ficheiros devem ser octal 640 ( $rw - r - - -$ ).

### **NÃO faça o upload de pastas! Se precisar de criar uma pasta faça-o no servidor com o comando**

a12345@daw:~\$ mkdir nome\_da\_pasta

• Caso tenha problemas como seu código, lembre-se que pode consultar o log do servidor web com o comando

a12345@daw:~\$ tail -f /var/log/apache2/error.log

**Verifique que o site fica operacional!**

**ANEXO 1** Acesso à base de dados MySQL

- O acesso à base de dados MySQL pode ser feita em linha de comando (substitua "12345" pelo seu número de aluno)

a12345@daw:~\$mysql -u a12345 -p -h 10.10.23.183 db\_a12345

ou ainda utilizando o software **phpMyAdmin** disponível no URL

http://10.10.23.183/phpMyAdmin

#### **ANEXO 2 : estrutura da base de dados**

```
-- 
-- Table structure for table `publishers` 
-- 
CREATE TABLE IF NOT EXISTS `publishers` ( 
 `id` int(11) NOT NULL auto increment,
  `name` varchar(255) default NULL, 
 `email` varchar(255) default NULL,
  `created_at` datetime NOT NULL, 
 `updated at` datetime NOT NULL,
  `password_digest` varchar(255) default NULL, 
  `remember_digest` varchar(255) default NULL, 
  `admin` tinyint(1) default NULL, 
  `activation_digest` varchar(255) default NULL, 
 `activated` tinyint(1) default NULL,
 `activated_at` datetime default NULL, 
 `reset_digest` varchar(255) default NULL, 
 `reset_sent_at` datetime default NULL, 
 PRIMARY KEY (`id`),
UNIQUE KEY `index_publishers_on_email` (`email`)
) ENGINE=InnoDB DEFAULT CHARSET=utf8; 
-- 
-- Dumping data for table `publishers` 
-INSERT INTO `publishers` VALUES (1,'John 
Stewart','john.stewart@gmail.com','2019-12-18 23:14:58','2019-12-18 
23:14:58','42CFD85A880905FA8B680D0B53FDF0C1',NULL,NULL,NULL,NULL,NULL,NULL
,NULL),(2,'Peter Smith','peter.smith@spotify.com','2019-12-18 
23:14:58','2019-12-18 
23:14:58','2646F109C7263629DC7EC9FFF3662FFD',NULL,NULL,NULL,NULL,NULL,NULL
,NULL),(3,'Neil Diamond','neil.diamond@facebook.com','2019-12-18 
23:16:57','2019-12-18 
23:16:57','D2B58B63DDD255DC8C1041D47E01F57D',NULL,NULL,NULL,NULL,NULL,NULL
,NULL),(4,'Marc Andressen','marc.andressen@yahoo.com','2019-12-18 
23:16:57','2019-12-18 
23:16:57','FA0B17CEBB9EADA7AD58BF824474B99F',NULL,NULL,NULL,NULL,NULL,NULL
,NULL),(5,'Luc Bresson','luc.bresson@ebay.com','2019-12-18 
23:19:37','2019-12-18 
23:19:37','0BE083C2E2C9D04239483381EFA2471C',NULL,NULL,NULL,NULL,NULL,NULL
,NULL); 
-- 
-- Table structure for table `jobcategories`
-- 
CREATE TABLE IF NOT EXISTS `jobcategories` ( 
  `id` int(11) NOT NULL auto_increment, 
  `name` varchar(255) default NULL, 
  `description` varchar(255) default NULL, 
  `image` varchar(255) default NULL, 
  PRIMARY KEY (`id`) 
) ENGINE=InnoDB DEFAULT CHARSET=utf8;
```
Ep. RECURSO DAW 30.01.2020 17/18

-- -- Dumping data for table `jobcategories` -- INSERT INTO `jobcategories` VALUES (1,'Full-time',NULL,NULL),(2,'Parttime',NULL,NULL),(3,'Freelancer',NULL,NULL),(4,'Internship',NULL,NULL), (5,'Temporary',NULL,NULL); -- -- Table structure for table `jobs` -- CREATE TABLE IF NOT EXISTS `jobs` ( `id` int(11) NOT NULL auto increment, `cat\_id` int(11) NOT NULL, `publisher\_id` int(11) NOT NULL, `title` varchar(255) default NULL, `company` varchar(255) default NULL, `created\_at` datetime NOT NULL, `description` varchar(255) default NULL, `location` varchar(255) default NULL, `salary` int(11) default NULL, `image` varchar(255) default NULL, PRIMARY KEY (`id`), CONSTRAINT FOREIGN KEY (`cat\_id`) REFERENCES `jobcategories` (`id`), CONSTRAINT FOREIGN KEY (`publisher\_id`) REFERENCES `publishers` (`id`) ) ENGINE=InnoDB DEFAULT CHARSET=utf8; -- -- Dumping data for table `jobs`  $-$ INSERT INTO `jobs` VALUES (1,3,1,'Dropbox Product Designer','Software

startup','2019-12-18 23:25:53','Developing cutting-edge digital solutions','Barcelona',50,'1.jpg'),(2,2,2,'Senior Programmer in Laravel','Spotify ','2019-12-18 23:25:53','You will work alongside some of the best developers','Faro',70,'2.jpg'),(3,1,3,'FullStack Developer in Shopify','Facebook','2019-12-18 23:30:51','Do you look beyond the code and back-end solution?','Brussels',80,'3.jpg'),(4,4,4,'Dropbox Product Designer','Yahoo','2019-12-18 23:30:51','Back-end developer with expertise in Java','Dublin',60,'4.jpg'),(5,5,5,'Front End Developer in Vue.js','Ebay','2019-12-18 23:33:15','Front-end developer who masters JavaScript, Angular, React, Vue','London',50,'5.jpg');